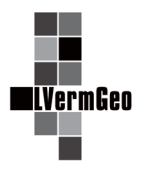

#### **Dokumentation zur Benutzung der Kalibrierstrecke Golmenglin**

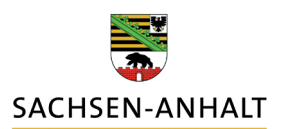

**Landesamt für Vermessung und Geoinformation Sachsen-Anhalt**

Stand: 11/2022

#### **Inhalt**

# **1. Grundsätze zur Benutzung**

- 1.1 Allgemeines
- 1.2 Brandschutz

### **2. Durchführung der Kalibrierung**

- 2.1 Allgemeines
- 2.2 Programm ERICH-Erfassung
- 2.3 Vorbereitungen
- 2.4 Reflektoren
- 2.5 Messanordnung
- 2.6 Abschlussarbeiten

#### **3. Auswertung der Daten**

- **4. Übersichtskarte**
- **5. Anschriften**

### **1. Grundsätze zur Benutzung**

### **1.1 Allgemeines**

- 1.1.1 Die Kalibrierstrecke des Landes Sachsen-Anhalt befindet sich in einem Landschaftsschutzgebiet (Nr. 4) und daher sind bei Durchführung der Messungen alle Handlungen verboten, die den Charakter des Gebietes verändern oder dem besonderen Schutzzweck zuwiderlaufen. Insbesondere ist daher Folgendes zu beachten:
	- Kraftfahrzeuge dürfen nur den befestigten Forstweg befahren,
	- zum Wenden der Kraftfahrzeuge sind die befestigten Stellflächen neben den Pfeilern oder Waldwege zu benutzen,
	- Abfälle sind nicht im Gelände zu entsorgen,
	- Bewuchs darf nur zur Freihaltung der Sicht zwischen den Pfeilern entfernt werden,
	- bei größeren Sichtbehinderungen ist das LVermGeo zu informieren (Nr. 5).
- 1.1.2 Der befestigte Forstweg entlang der Kalibrierstrecke ist für den öffentlichen Verkehr gesperrt und dementsprechend durch Verkehrszeichen gekennzeichnet. Die Anfahrt zur Kalibrierstrecke ist ausschließlich von der Landesstraße L120 (Nördlich bei Schlessen) möglich.

# **1.2 Brandschutz**

- 1.2.1 Grundlage für das Verhalten zur Abwehr von Gefahren durch Brände an der Kalibrierstrecke sind:
	- das Landeswaldgesetz (LWaldG) vom 25.02.2016 (GVBl. LSA 2016, 77) und
	- die Waldbrandschutzverordnung vom 30.12.1996 (GVBl. LSA Nr. 2/1997 S. 337), zuletzt geändert durch die Verordnung zur Anpassung waldrechtlicher Verordnungen an das LWaldG vom 20.03.2017 (GVBl. LSA S. 57),

in den jeweils geltenden Fassungen.

- 1.2.2 Die vom zuständigen Kreiswaldbrandschutzbeauftragten (Staatliches Forstamt Nedlitz) in der Zeit vom 01. März bis zum 30. September festgelegten Waldbrandwarnstufen sind zu beachten.
- 1.2.3 Bei Waldbrandwarnstufe V ist das Betreten des Waldes außerhalb von öffentlichen Straßen und Wegen verboten.

# **2. Durchführung der Kalibrierung**

### **2.1 Allgemeines**

- 2.1.1 Für die Durchführung der Kalibrierung wird eine technische Ausrüstung zur Verfügung gestellt. Diese befindet sich im Depotbehälter gegenüber dem Forstbetrieb Anhalt, Revierförsterei Hoher Fläming in Golmenglin (Abb. 1).
- 2.1.2 Der Depotbehälter auf dem Betriebsgelände des Forstbetriebes ist ca. 50 m von der Straßenschranke entfernt. Eine Durchfahrt der Schranke ist nicht vorgesehen.
- 2.1.3 Der Schlüssel für den Depotbehälter befindet sich in der KeyBox. Den sechsstelligen Code zum Öffnen der KeyBox erhalten sie mit der Bestätigung der Reservierung der Kalibrierstrecke.

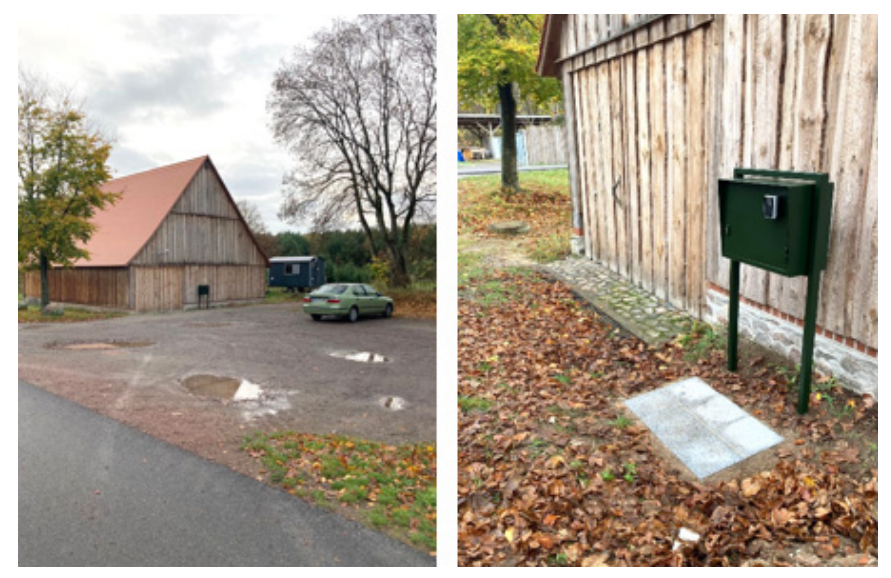

Abb. 1: Depotbehälter gegenüber Revierförsterei

- 2.1.4. Zum Öffnen der KeyBox und des Depotbehälters gehen sie wie folgt vor:
	- Tippen sie ein beliebiges Tastenfeld an.
	- Leuchtet blaues LED-Licht auf, ist die Eingabe aktiviert.
	- Die Eingabe der sechs Zahlen wird jeweils durch einen Ton signalisiert.
	- Bei korrekter Eingabe der sechs Zahlen entriegelt die KeyBox mit grünem LED-Licht.
	- Der Schlüssel kann entnommen werden. Die Box wieder schließen, sie verriegelt automatisch.
	- Beim Aufschließen des Depotbehälters mit leichtem Druck gegen die Tür aufschließen. Den Ausrüstungskoffer entnehmen und Tür abschließen.
	- Bei Rückgabe der Ausrüstung gehen sie bitte analog vor.

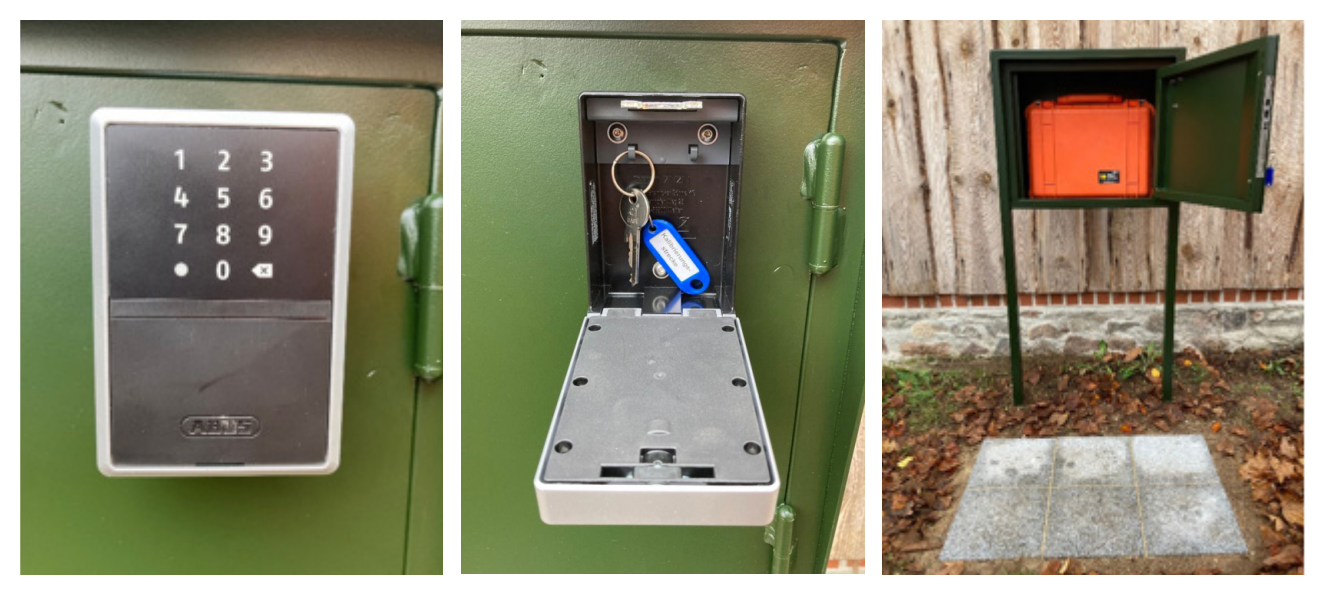

Abb. 2: KeyBox und Depotbehälter mit Ausrüstungskoffer

2.1.5. Bei Verlust des Schlüssels für den Depotbehälter sind die Kosten für den Einbau eines neuen Schlosses von der Benutzerin oder dem Benutzer zu tragen.

- 2.1.6. Technische Ausrüstung (Depotbehälter)
	- 9 Dreifüße mit Wild 3-Klauenaufnahme, nummeriert von 1 bis 9,
	- 1 Libellenadapter (GAL) mit Röhrenlibelle
	- 1 Adapter von Wild 3-Klauenaufnahme nach DIN (34 mm) Steckzapfen-System
	- 2 Maßstäbe (für die Ermittlung der Kipp- oder Sendeachsenhöhen)
	- 1 Spezialschlüssel zum Lösen und Befestigen der Schutzkappen auf den Zentriereinrichtungen
	- 1 Zollstock

Änderungen des Inhaltes der technischen Ausrüstung vorbehalten. Stimmt der Inhalt der technischen Ausrüstung nicht mehr mit dieser Liste überein, gilt grundsätzlich die aktuelle Ausgabe, die der technischen Ausrüstung beiliegt.

- 2.1.7 Geräte und Zubehör der technischen Ausrüstung sind vor der Benutzung auf einwandfreien Zustand und anhand der Liste (Nr. 2.1.6) auf Vollständigkeit zu überprüfen. Mängel sind dem LVermGeo unverzüglich anzuzeigen (Nr. 5).
- 2.1.8 Folgende Geräte und folgendes Zubehör sind neben dem elektrooptischen Distanzmessgerät (EDM) durch die Instrumenteninhaberin oder den Instrumenteninhaber bereitzustellen:
	- ein Reflektor mit einer für den zu kalibrierenden Entfernungsbereich ausreichen-den Anzahl Prismen,
	- zwei Funkgeräte,
	- Geräte zur Erfassung von Temperatur und Luftdruck,
	- ggf. Rechner mit der Erfassungssoftware "ERICH" (Nr. 2.2) zum Erfassen der Daten
- 2.1.9 Das Messen der Temperatur und des Luftdrucks erfolgt mit den im EDM eingebauten Sensoren oder mit den in der Praxis verwendeten externen Geräten. Bei externen Geräten sind die ermittelten Werte für Temperatur und Luftdruck entsprechend der Bedienungsanleitung der Herstellerfirmen vor Auslösen der Streckenmessung im EDM einzugeben.

Die Sensoren bzw. Geräte sind vor äußeren Einflüssen zu schützen, die eine Verfälschung der Angaben bewirken können (z. B. Erwärmung des Instrumentengehäuses).

### **2.2 Programm ERICH-Erfassung**

2.2.1 Vom LVermGeo wird für die Erfassung und Auswertung der EDM-Kalibrierung Software bereitgestellt. Das Softwarepaket "ERICH" von der Bezirksregierung Köln, Geobasis NRW, ermöglicht die eigenverantwortliche Messung und Auswertung von EDM-Kalibrierungen durch die Instrumenteninhaberinnen oder die Instrumenteninhaber.

Die Software "ERICH-Erfassung" kann im Downloadbereich der Homepage des LVerm-Geo heruntergeladen werden. Der entpackte Programmordner ist auf einen beliebigen Windows-Rechner zu kopieren, eine zusätzliche Installation erfolgt nicht.

Nach dem erstmaligen Starten der Software "ERICH-Erfassung" und dem Schließen des Programminformationsfensters, sind unter dem Menü "Extras" / "Grundeinstellungen" die zutreffenden Angaben zu machen.

Ausführliche Informationen zur Software sind unter "Hilfe" in der Programmdokumentation zu finden.

Um Messdaten erfassen zu können, ist unter dem Menü "Verfahren" / "Neu" ein leeres Formular zu öffnen.

### 2.2.2 Allgemeine Daten

Hier sind die Angaben zur Vermessungsstelle und zum Instrument einzutragen.

Die Zeile mit den technischen Daten zum EDM ist nur relevant, wenn die meteorologischen Korrektionen nicht im Instrument berücksichtigt wurden.

### 2.2.3 Ergebnisse der Frequenzmessung bzw. der Mess-Schienenmessung

Wenn vor der Kalibrierung entsprechende Messungen auf dafür geeigneten Einrichtungen erfolgten, sind die Ergebnisse an dieser Stelle einzutragen.

2.2.4 Beobachtungsdaten

Im Normalfall werden die meteorologischen Korrektionen bei der Messung im Instrument berücksichtigt. Der dafür vorgesehene Hinweis ist im Erfassungsformular zu aktivieren. In der Tabelle Messungsdaten bleiben die entsprechenden Felder für Temperatur und Druck in diesem Fall leer.

Nach Abschluss der Messungen sind die Daten in einer Datei zu sichern. Diese ist Ausgangspunkt für die folgende Auswertung der Kalibriermessungen.

Die Auswertung der Kalibriermessungen erfolgt online in der Web-Anwendung "ERICHonline" des LVermGeo.

### **2.3 Vorbereitungen**

- 2.3.1 Vor Durchführung der Kalibrierung sind die Instrumentenfehler nach den Bedienungsanleitungen der Herstellerfirmen zu bestimmen.
- 2.3.2 Das EDM und die meteorologischen Messgeräte sind ausreichend an die örtlichen Verhältnisse anzupassen.
- 2.3.3 Mit Beginn der Arbeiten an der Kalibrierstrecke sind die Verkehrszeichen-Tafeln (nahe 1. und 9. Pfeiler) aufzuklappen, um dem Durchgangsverkehr zu signalisieren, dass eine Messung stattfindet.

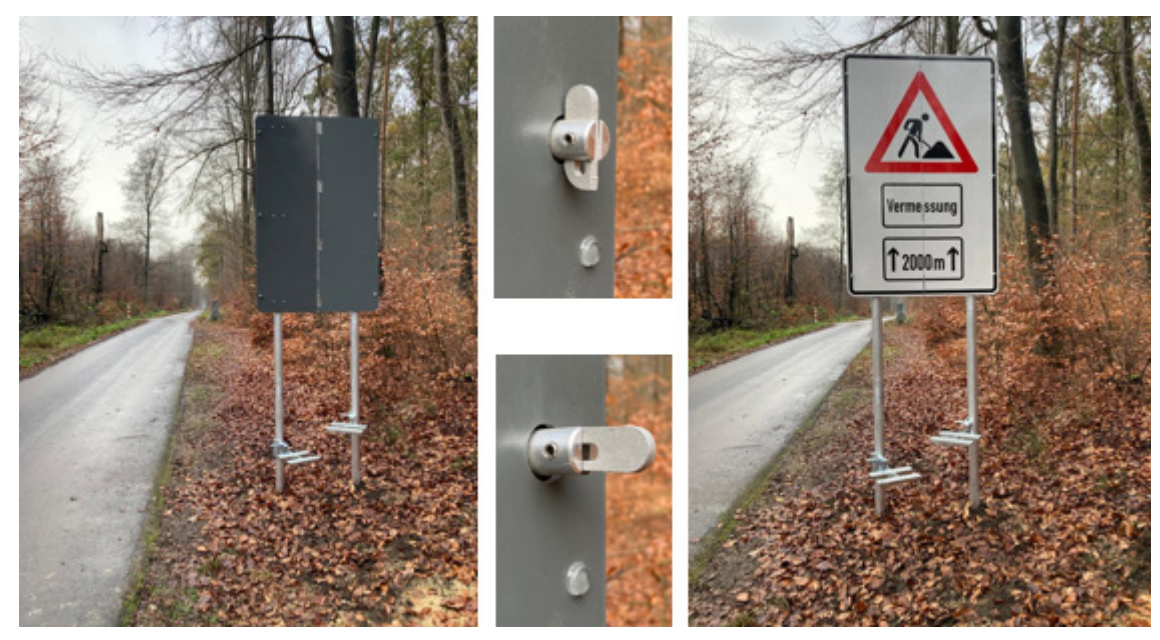

Abb. 3: links Verkehrswarneinrichtung geschlossen, rechts während der Messung

2.3.4. Die Pfeiler und deren Zentriereinrichtungen sind vor der Benutzung auf ihren einwandfreien Zustand zu überprüfen. Mängel sind dem LVermGeo unverzüglich anzuzeigen (Nr. 5).

- 2.3.5 Die Schutzkappen auf den Zentriereinrichtungen sind mit dem Spezialschlüssel der technischen Ausrüstung zu entfernen. Sollten unerwartet Schwierigkeiten beim Lösen der Schutzkappen (z. B. bei Frost) auftreten, ist die Anwendung von Gewalt (Beschädigung der Zentriereinrichtung) zu vermeiden und von einer Kalibrierung abzusehen. Das LVermGeo (Nr. 5) ist zu informieren. Mit dem LVermGeo ist für diesen Fall ein neuer Termin zu vereinbaren.
- 2.3.6 Die nummerierten Dreifüße (System Wild 3-Klauen) der technischen Ausrüstung sind auf die entsprechenden Pfeiler aufzuschrauben; dabei ist auf ihren festen Sitz zu achten.
- 2.3.7 Sollen EDM mit anderem Zentriersystem kalibriert werden, sind die entsprechenden Adapter (z. Z. Zeiss) der technischen Ausrüstung zu verwenden. Auskunft dazu erteilt das LVermGeo.
- 2.3.8 Die Horizontierung kann mit dem der technischen Ausrüstung beiliegenden "Libellenadapter" vorgenommen werden.
- 2.3.9 An dem EDM sind entsprechend den Bedienungsanleitungen der Herstellerfirmen (wenn möglich) folgende Werte einzustellen:

Additionskorrektion  $= 0$  mm

Prismenkonstante =  $0 \text{ mm}$ 

Maßstabskorrektion = 1,000000

#### Hinweis:

Wurde die Maßstabskorrektion auf einer Frequenzprüfeinrichtung bestimmt, kann sie im Instrument oder in der Erfassungssoftware "ERICH" eingetragen werden.

2.3.10 Weitere instrumentenbedingte Besonderheiten zur Kalibrierung sind den jeweiligen Bedienungsanleitungen der Hersteller zu entnehmen.

### **2.4 Reflektoren**

2.4.1 Für die Kalibrierung bis zum Pfeiler 6 (1010 m) ist i. d. R. ein Reflektor mit einem Prisma zu verwenden, bis zum Pfeiler 9 (1850 m) und bei schlechten Empfangsbedingungen bei Bedarf ein Reflektor mit Mehrfach-Prismen.

### **2.5 Messanordnung**

- 2.5.1 Die Messungen beginnen jeweils am Pfeiler 1.
- 2.5.2 Jede Teilstrecke ist *fünfmal* zu messen.
- 2.5.3 Nach jedem Umsetzen des EDM und ggf. vor jeder Messung ist der Dreifuß zu horizontieren.
- 2.5.4 Die am EDM eingestellten Standardwerte sind zur Kontrolle auf jedem Pfeiler vor Beginn der Messung zu überprüfen.

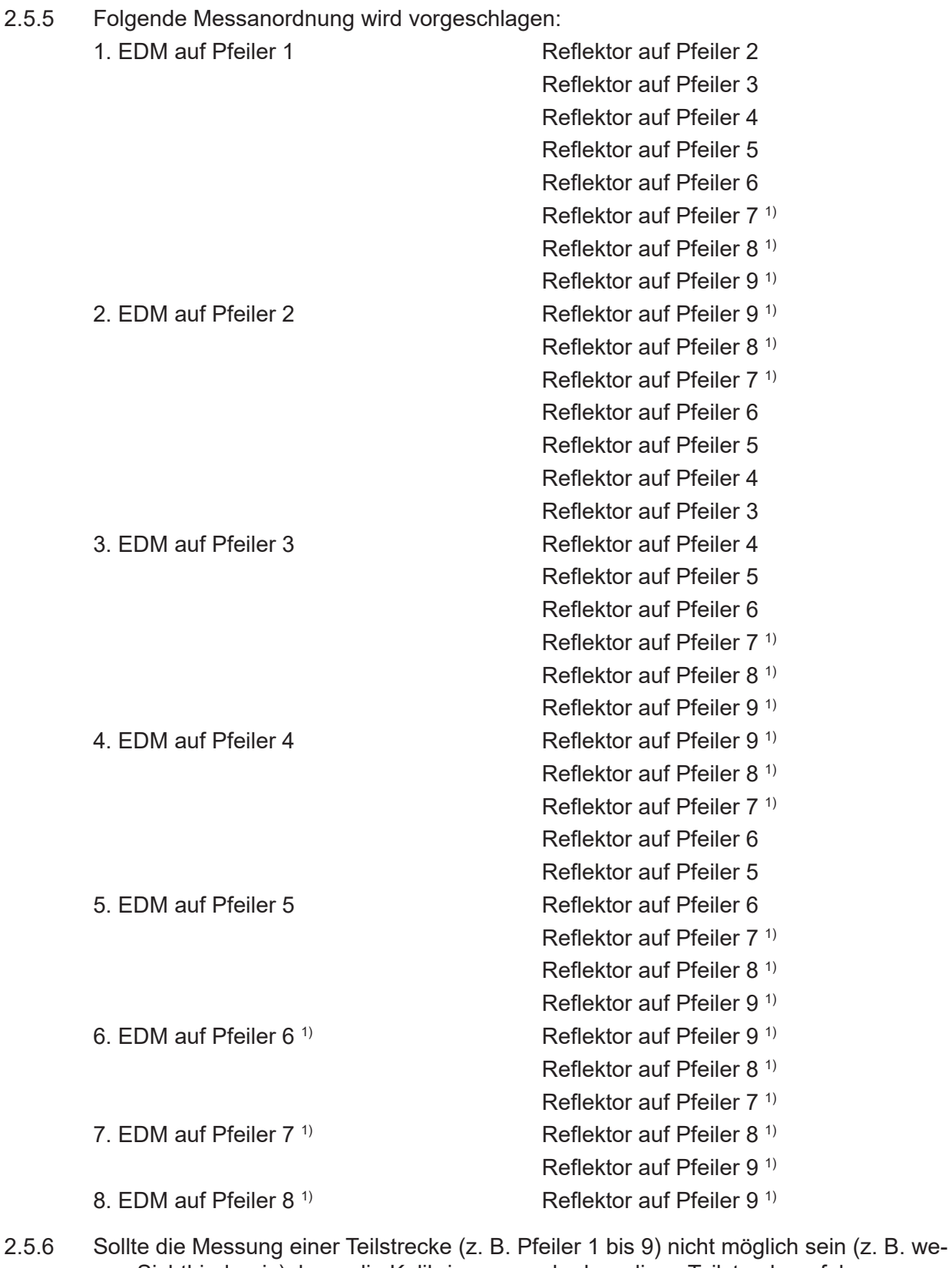

- gen Sichthindernis), kann die Kalibrierung auch ohne diese Teilstrecke erfolgen.
- 2.5.7 Das LVermGeo ist wegen der Beseitigung von Sichthindernissen zu informieren. Die Auswertung daraus resultierender unvollständiger Messungen ist in Absprache zwischen Instrumenteninhaberin oder Instrumenteninhaber und dem LVermGeo möglich.

<sup>1)</sup> Kalibrierung über einen Entfernungsbereich von 1850 m (z. B. Tachymeter für Grundlagenvermessung)

2.5.8 Auf jedem Pfeiler sind vor Beginn der Messungen Temperatur und Luftdruck am Instrumentenstandort und am Standort des Prismas zu messen und der jeweilige Mittelwert im Instrument einzugeben.

Sollen die meteorologischen Korrektionen erst bei der Auswertung berücksichtigt werden, sind die gemessenen Werte in der Erfassungssoftware "ERICH" einzutragen.

- 2.5.9 Für die Auswertung (Streckenreduktion) werden die Sendeachshöhe des EDM, die Kippachshöhe des Reflektors und die jeweiligen Höhen der bei der Messung der Strecken verwendeten Dreifüße benötigt. Die Werte sind in der Erfassungssoftware "ERICH" einzutragen.
- 2.5.10 Nach jedem Umsetzen des EDM-Tachymeters ist der Dreifuß ggf. nachzuhorizontieren.
- 2.5.11 Die im EDM-Tachymeter eingestellten Werte sind zur Kontrolle auf jedem Pfeiler vor Beginn der Messung zu überprüfen.

#### **2.6 Abschlussarbeiten**

- 2.6.1 Alle am EDM vorgenommenen Veränderungen der Einstellungen sind wieder zurück zu setzen.
- 2.6.2 Die Schutzkappen für die Zentriereinrichtungen sind mit dem Spezialschlüssel der technischen Ausrüstung aufzuschrauben. Hierbei ist Gewalt zu vermeiden. Die Schutzkappen sind nur so festzuziehen, dass ein Lösen mit der Hand, d. h. ohne Spezialschlüssel, nicht möglich ist!
- 2.6.3 Die Verkehrswarneinrichtungen (Verkehrsschilder nahe Pfeiler 1 und 9) sind nach Beendigung der Kalibrierung zu zuklappen.
- 2.6.4 Geräte und Zubehör der technischen Ausrüstung sind auf einwandfreien Zustand und anhand der Liste (Nr. 2.1.6) auf Vollständigkeit zu überprüfen. Der Depotschlüssel ist in die KeyBox zurückzulegen (Verfahrensweise wie unter 2.1.4).
- 2.6.5 **Beschädigungen oder Mängel an Geräten und Zubehör sind dem LVermGeo (Nr. 5) unverzüglich anzuzeigen. Gleiches gilt für die Pfeiler und deren Zentriereinrichtungen.**

#### **3. Auswertung der Daten**

Die Weiterverarbeitung und Auswertung der Kalibrierstreckenmessungen erfolgt mit der Web-Anwendung "ERICH-online" auf der Homepage des LVermGeo. Ausführliche Informationen zur Software sind im Menü "Dokumentation" zu finden.

3.1 Messdatei öffnen

Unter "Dateiauswahl" ist die Messdatei im entsprechenden Verzeichnis auf dem lokalen PC auszuwählen. Mit dem Menü "Laden" wird die Datei geöffnet, d. h. in die Web-Anwendung "ERICH-online" hochgeladen. Die Daten sind nun sichtbar und können noch editiert werden.

3.2 Berechnung

Der Auswerte- und Berechnungsvorgang wird mit dem Menü "Start" ausgelöst. Zuvor sind die Nutzungsbedingungen zu bestätigen. War die Messwertedatei ohne Widersprüche, erscheint die Meldung "Ergebnis steht bereit".

3.3 Ergebnis

Mit dem Menü "Ergebnis" wird eine PDF-Datei geöffnet, die das Kalibrierprotokoll und das EDM-Kalibrierzertifikat enthält. Diese Datei kann lokal auf dem PC ge-speichert und bei Bedarf gedruckt werden.

# **4. Übersichtskarte**

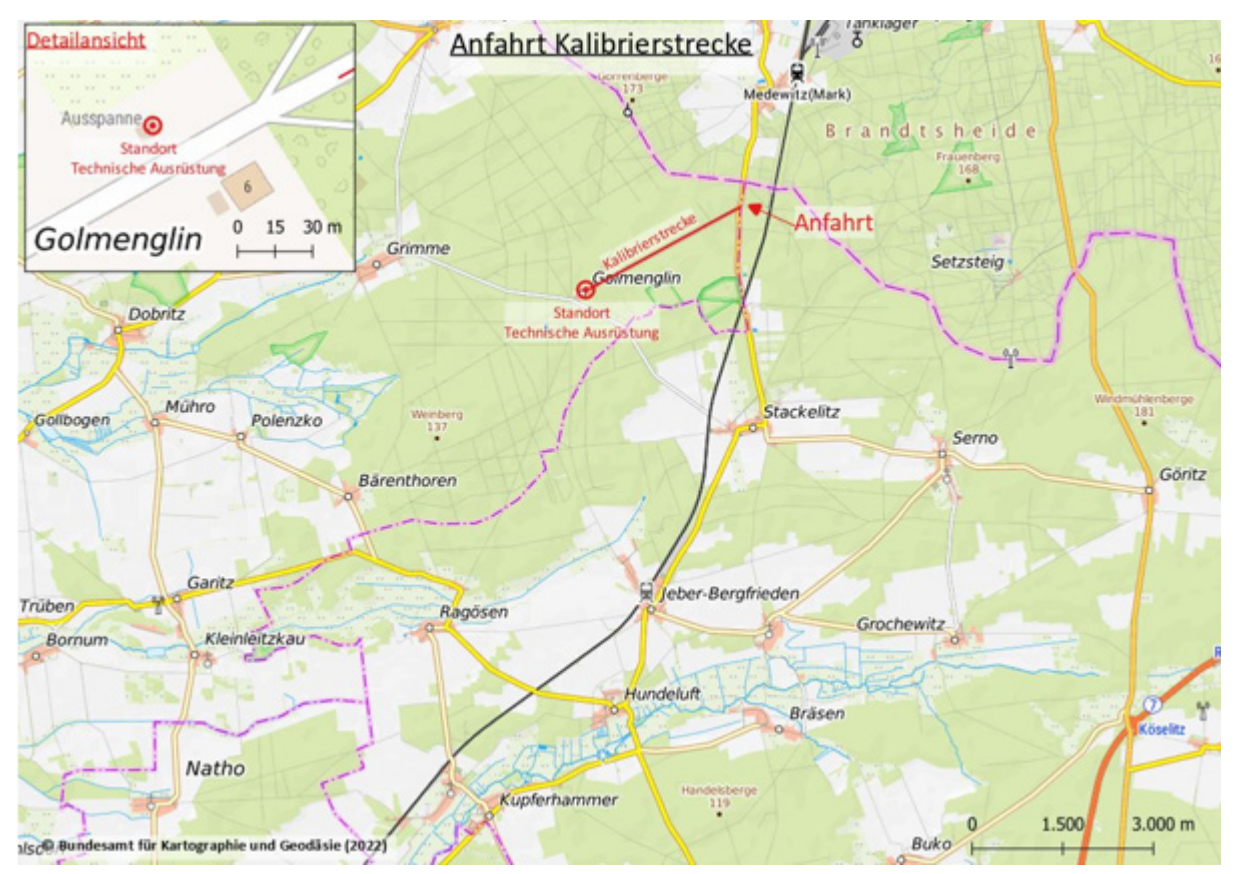

[https://sgx.geodatenzentrum.de/web\_public/gdz/datenquellen/Datenquellen\_TopPlusOpen.html]

# **5. Anschriften**

#### Anmeldung / Reservierung

Landesamt für Vermessung und Geoinformation Sachsen-Anhalt Otto-von-Guericke-Straße 15 39104 Magdeburg

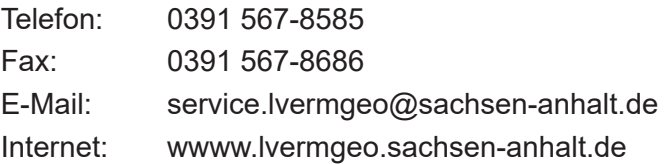

Ansprechpartner: (bei Mängeln oder technischen Problemen vor Ort)

Landesamt für Vermessung und Geoinformation Sachsen-Anhalt Dezernat 53 - Grundlagenvermessung

E-Mail: lvermgeogrundlagenvermessung@sachsen-anhalt.de Telefon: 0391 567-3005